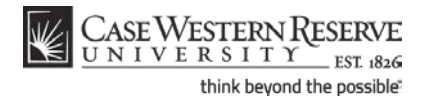

## **Approving or Denying a PPOS**

### **Concept**

This process demonstrates how a faculty advisor would approve or deny a graduate student's Planned Program of Study in the SIS.

#### **Procedure**

Begin by logging in to the SIS at *case.edu/sis* with your CWRU Network ID and password.

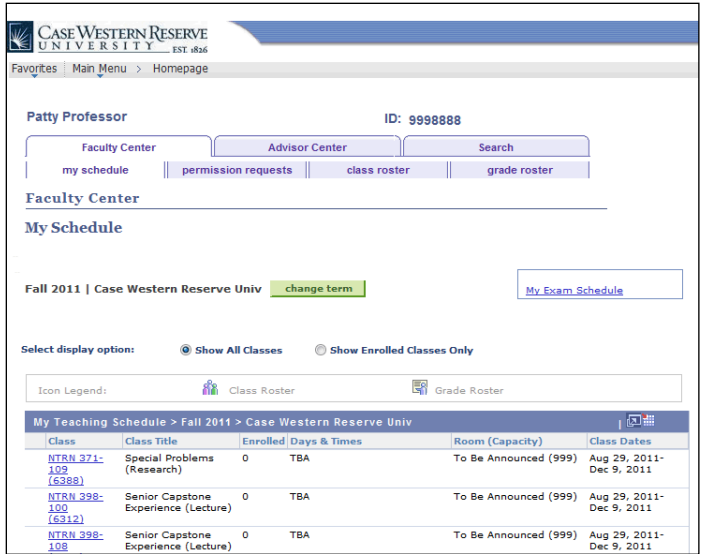

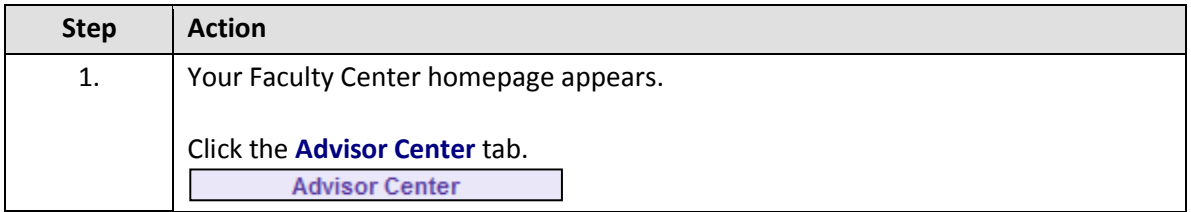

# **Student Information System Process Document**

## **Approving or Denying a PPOS**

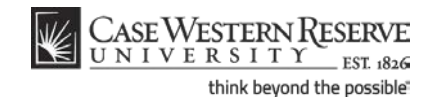

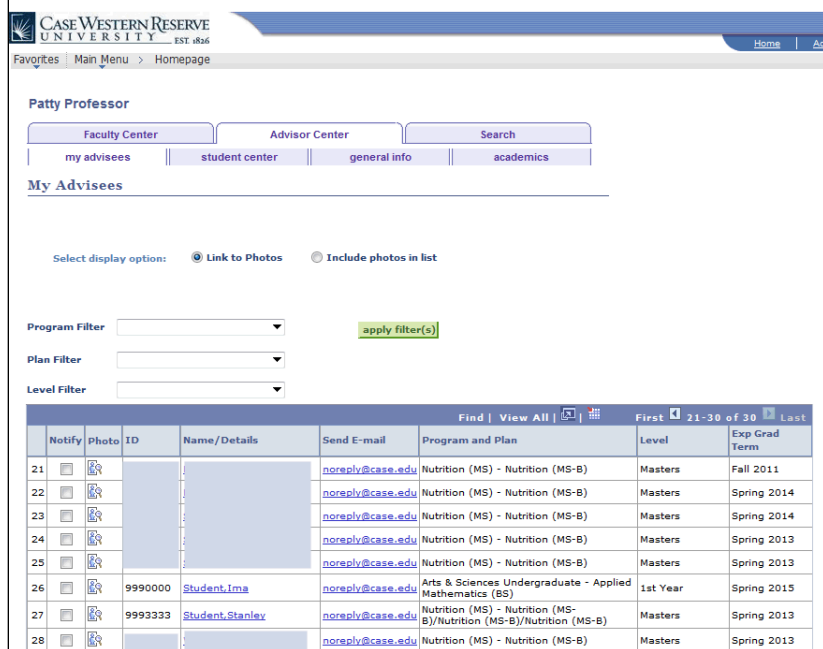

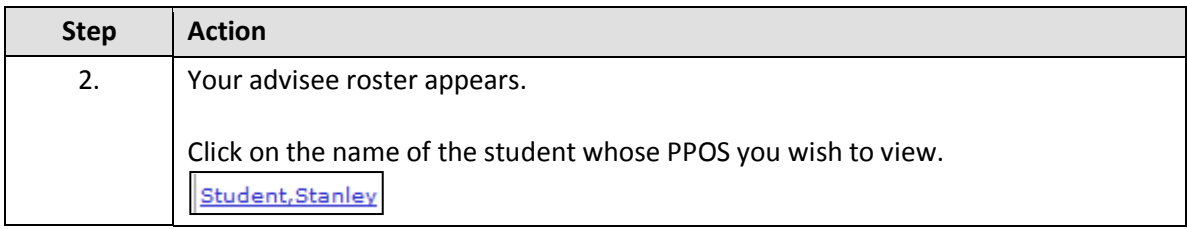

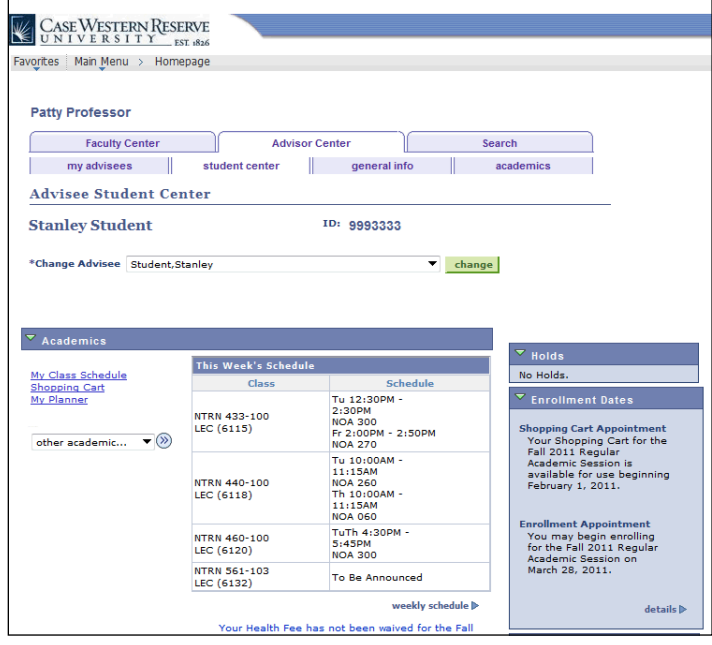

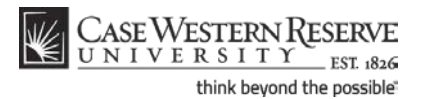

### **Student Information System Process Document**

**Approving or Denying a PPOS**

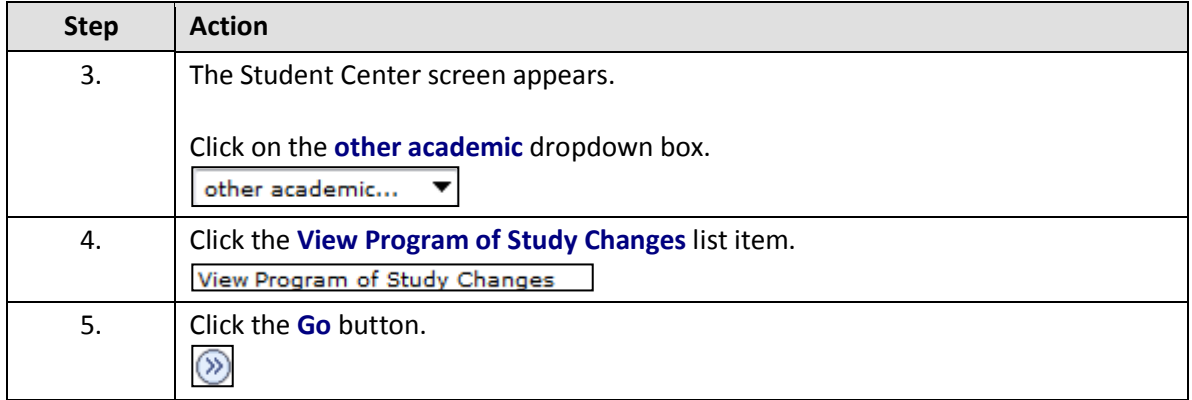

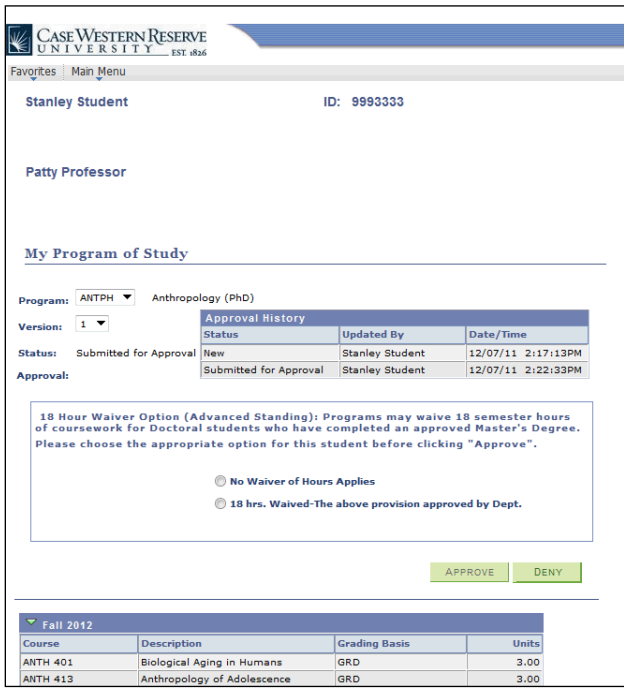

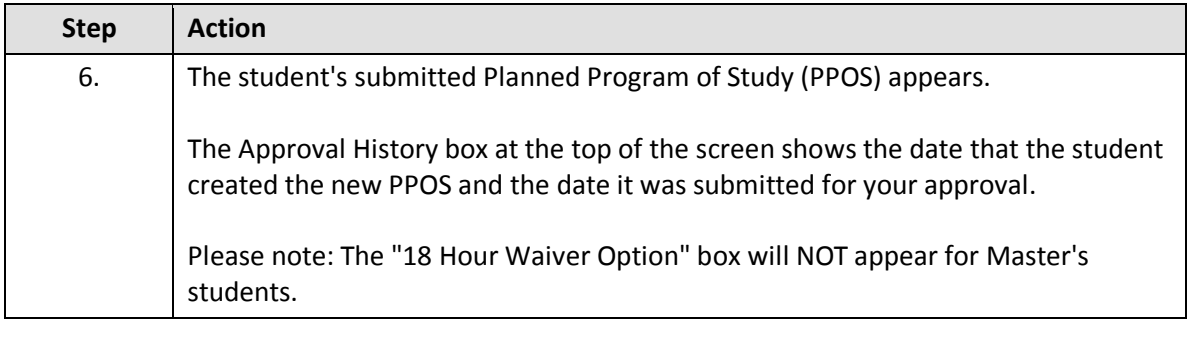

Below the Approval History box, courses should be listed by term as organized by the student. The SIS will allow courses to be listed as "unassigned," meaning that they have yet to be placed in a term. However, a PPOS with unassigned courses listed should be denied.

## **Student Information System Process Document Approving or Denying a PPOS**

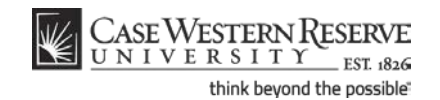

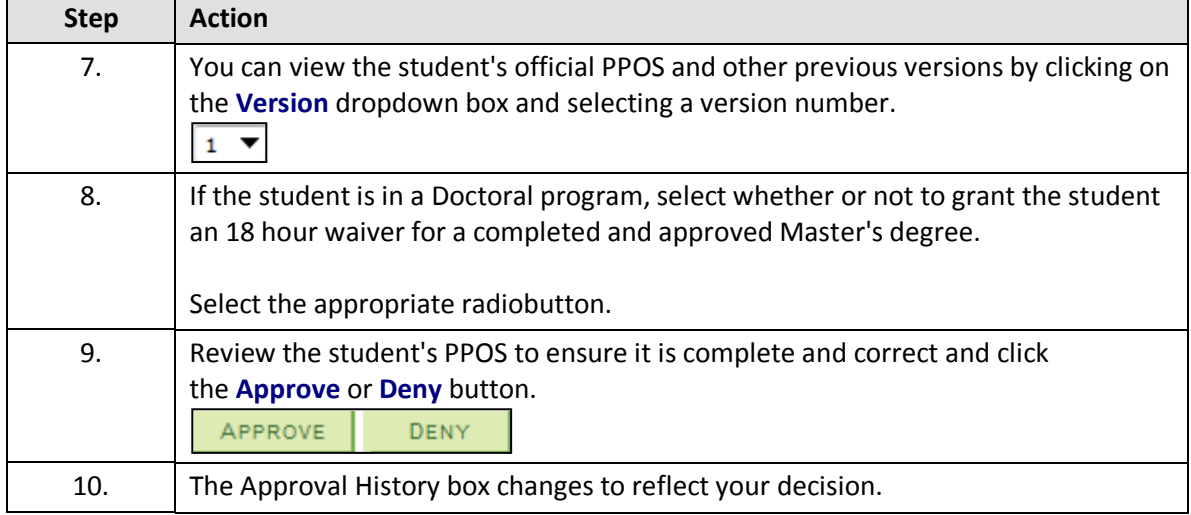

If you approve the PPOS, the Status column will read "Approved by Advisor." A notification email will be sent by the system to the School of Graduate Studies.

If you deny the PPOS, the Status column will read "Denied by Advisor." A notification email will be sent to the student. If a previously approved version of the PPOS exists, it will remain the student's official PPOS.

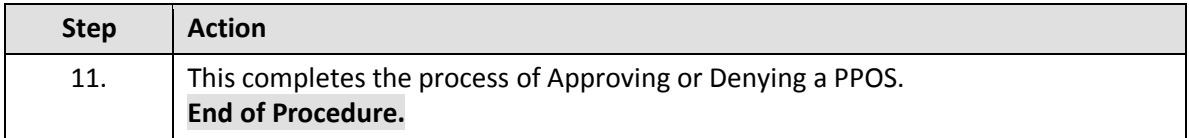